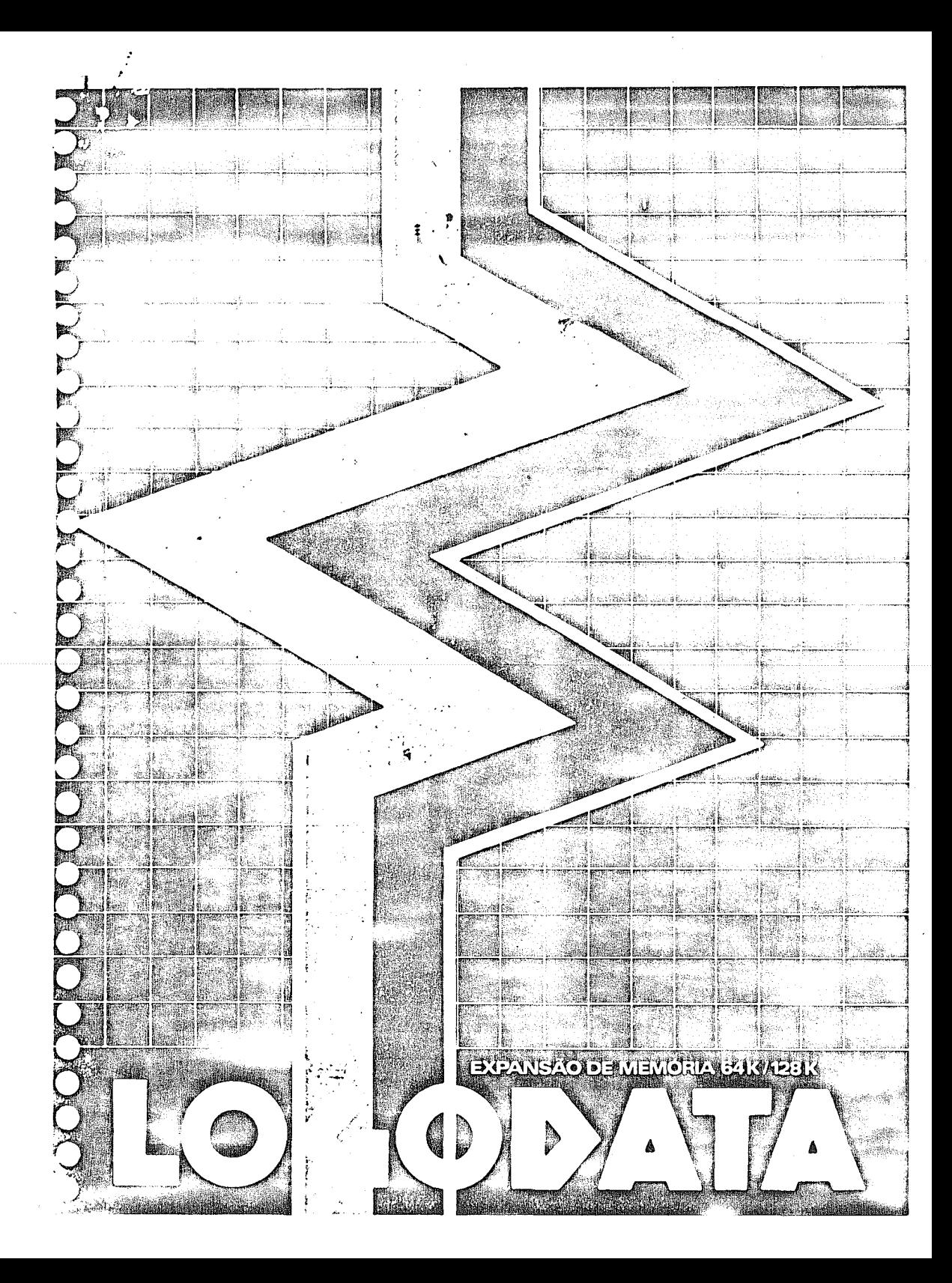

**LOGODATA**

**INDÚSTRIA E COMÉRCIO DE EQUIPAMENTOS ELETRÔNICOS LTDA. RUA CAMACAN, 424 - VILA ANASTÁCIO - SÃO PAULO • SP CEP 05095-TELEFONE (011) 832-1281 CGC 51.160.471/0001-06 ^ I.E. 110.362.573**

# **EXPANSÃO DE MEMÓRIA 64/128K**

# **MANUAL DE OPERAÇÕES**

## **ÍÍMDICE GERAL**

÷

## **CA PfYU LO 1 :** *INTRODUÇÃO*

«

## **C A P lYu LO 2 :** *INSTRUÇÕES DE INSTA LA ÇÃO*

- **2.1 Conector recomendado**
- **2.2 Instalação**
- **2-3 Instalação de placas de expansão adicionais**

## **C A P lY U LO 3 ;** *UTILIZAÇÃO DA EXPANSÃO DE 64K E 128K*

- **3.1 Uso com Applesoft e BASIC inteiro 3.1.1 - Apple II 3 .1 .2 - Apple II pluse UNITRON**
- **3.2 Operação com DOS 3.3**
- **3.3 Tratamento do Cartão de linguagem ou exp. 16K**
- **3.4 Resenha do software 3.4.1 - M OVEDOS 3.4.2 - RAM EXPAN D 3.4.3- DOS PSEU D O -D ISK 3.4.4 - PA SCA L PSEU D O -D ISK 3.4.5 - CP/M PSEU D O -D ISK**

## **C A P lY U LO 4 :** *MOVEDOS* **-** *SOFTWARE DE R E LOCAÇÃO DO DOS*

**4.1 - Propriedades do D O S retocado**

### **4.2 - Utilização de M O V ED O S 4.2.1 - Rodando com DOS 3.2 4.2.2 - Rodando com DOS 3.3**

**4.3- Utilização do cartüo de linguegsm**

- **4.4 Compatibilidade do DOS retocado**
	- **4.4.1 Modificação do FID e M UFFIN**
	- **4.4.2 Modificação do BOOT13**
- **4.5 Informações técnicas e detalhes de software**
	- **4.5.1 Operação do DOS relocado**
	- **4.5.2 Utilização da memória**
	- **4.5.3 DetathasfÈSÍcionals sobre MOVEDOS**
	- **4.5.4 Rotinas diversas, apontadores, etc.**

## **C A P lY U L O 5 :** *RAMEXPAND*

- **5.1 Características do RAMEXPAND** 
	- **5.1.1 Terminologia**
	- **5.1.2 Requisitos e utilização de memória**
	- **5.1.3 Estrutura de dados**
	- **5.1.4 Alocação de memória**
		- **5.1.4.1 Placas de 1 6 K e 3 2 K**
		- **5.1.4.2- Placas de 6 4 K e 128K**
	- **5.1.5- Pré-requisitos caso o Cartão de Linguagem esteja presente**

#### **5.2 - Utilização de RAM EXPAND**

- **5.2.1 Instalação**
- **5.2.2 Implantação dos comandos**
- **5.2.3 Chamada de RAMEXPAND**
- **5.2.4 Inicialização de RAMEXPAND**
- **5.2.5 Acrescentando blocos de memória 5.2.5.1 - Placas de 1 6 K e 3 2 K** 5.2.5.2 - Placas de 64K e 128K
	-
- **5.2.6 Reserva de** *espaço* **para o BASIC**
- **5.2.7 Utilização do cartão de firmware**
- **5.3 Precauções**
	- **5.3.1 Proteção de RAM EXPAND**
	- **5.3.2- Ajuste de M A X F ILES**
	- **5.3.3 Recarga de RAMEXPÁND**
	- **5.3.4 Troca de versões de BASIC**
	- **5.3.5 Reposição dos pontos de entrada de RAM EXPAND**
	- **5.3.6 Declaração de variáveis**
- **5.4 Manipulação de erros**
	- **5.4.1 Descrição**
	- **5.4.2 Sumário dos erros**

## 5.5 - Limitações presentes

**5.6 - Programa exemplo 5.6.1 - Rodando o programa 5.6.2 • Operação do programa**

÷

**5.7 - Sumário das funções disponíveis**

**5.8 - Sintaxe e descrição dos comandos**

# **C A P ITU LO 6 .** *PSEUDO DISCO PARA O DOS*

**6.1 - Requisitos e características**

**6.2 • Instalação do Pseudo Disco**

**6.3 • Uso do Pseudo Disco**

**6.4 - Reconexao após ''Bootstrap''**

**6.5 - Precauções**

**6.6 - Uso do Pseudo Disco**

**6.7 - Como funciona o Pseudo Disco**

**CA PITU LO 7 ;** *PSEUDO DISCO PARA PASCAL*

## **C A PITU LO 8 :** *PSEUDO DISCO PARA PC/M*

- **8.1 Ajuste do Pseudo Disco**
- **8.2 Implantação do Pseudo Disco**
- **8.3 Utilização do Pseudo Disco**
- **8.4 Requisitos e limitações**

# CAPITULO 9 : INFORMAÇÕES TÉCNICAS

**9.1 - Endereçamento das placas de 6 4 K e 128K**

**9.2 - Controle das placas de 64K e 128K**

## **0,3 - Utilização <30íaca da RAM**

- **9.3.1 DOS retocado**
- **9.3.2- BASIC alternativo**
- **9.3.3 Indicadores LED**
- **9.3.4 Programas de diagnóstico**

## **9.4 • Especificações**

- **9.4.1 Memória**
- **9.4.2 Consumo**
- **9.4.3 Partes compatíveis**

## CAPÍTULO I - INTRODUÇÃO

 $\ddot{\mathbf{z}}$ 

As placas LOGODATA 64/128K são compatíveis com o software projetado para utilizar **o cartão da linguagem (PASCAL, FO R T R A N , LISA versão II, etc.), bem como o cartão** Z80 LOGODATA (PC/M, COBOL 80, FORTRAN 80, etc ).

Esta compatibilidade é assegurada por uma organização em bancos de 16Kbyte (4 bancos **em 64K e 8 em 128K) acessados um por vez.**

**O primeiro desses bancos de 16K é controlado pelo software, exatamaite da mesma maneira como o são os Cartões de Linguagem originais. Como resultado, não é necessário modificar o software existente.**

**Com a utilização do DOS 3.3, a versão de BASIC não residente na máquina será carregada** automaticamente no primeiro banco de 16K, durante o procedimento de "bootstree" **As instruções INT e FP permitirão intercambiar as versões.**

**O software fornecido com as placas LO G O D A TA 64/128K tira proveito da capacidade adicional de memória, permitindo:**

- **1.1 Relocar o sistema operacional, liberando aproximadamente IQKbytes de memória a ser utilizada para execução de programas no espaço de endereçamerito real (0 a 64K).**
- **1.2 Emular um ou mais acionadores de discos flexíveis sob controle da DOS, PASCAL ou PC/M.**

Na<sub>ti</sub>

**1.3 - Armazenar matrizes e sub-rotinas sob BASIC inteiro ou APPLESOFT.** 

## CAPITULO 2 - INSTRUCÕES DE INSTALACÃO

## 2.1 - CONECTOR RECOMENDADO<sup>5</sup>

**A posição recomendada para instalação dos cartões LO G O D A TA 64/128K depende da presença ou não do Cartão de Linguagem (ou expansão de 16K).**

- **2.1.1 Se o citado Cartão de Linguagem estiver presente no conector 0, instale os cartões adicionais em qualquer dos conectores disponíveis.**
- **2.1.2- Se no conector 0 estiver presente um cartão com linguagem em "Firmware", remova-o do sistema, ou instale-o em qualquer outro conector, instalando no conector 0 a expansão de memória LO G O D A TA 64/128K.**
- **2.1.3 Na ausência de qualquer cartão no conector 0, instale a expansão no mesmo.**

## 2.2 - INSTALAÇÃO

- **2.2.1 Desligue a chave de alimentação (verifique se o piloto está apagado).**
- **2.2.2 Remova a tampa do gabinete.**
- **2.2.3 Selecione um dos conectores que se encontram na parte superior da placa principal, de acordo com os critérios estabelecidos no item 2.1 acima. As designações dos conectores estão estampadas ao lado dos mesmos na placa de circuito impresso e vão de 0 a 7 da esquerda para a direita.**
- **2.2.4 Antes de tocar qualquer componente na placa de seu computador, descarregue cargas estáticas tocando a carcaça da fonte de alimentação (a caixa metálica longa à sua esquerda, olhando o computador de frente para o teclado).**
- **2.2.5 Remova a placa de expansão LO G O D A TA 64/128K de sua embalagem. A placa é acondicionada em saco plástico com tratamento anti-estático. Ela deverá permanecer neste saco, de cor preta, sempre que não estiver sendo usada, ou quando for enviada para eventuais reparos. A NÃO observância deste cuidado invalida a garantia da mesma. Antes de tocar a placa proceda como no item 2.2.4 acima.**
- **2.2.6 Insira a placa no conector escolhido com a parte mais longa apontando para você. Lèmbre-se que a força de inserção depende do número de contatos do conector que estão sendo abertos; portanto Insira a placa ligeiramente inclinada (parte mais próxima do teclado mais alta) e pressiono gentil mente até que a mesma esteja complotamente horizontal e encaixada no conector NÃO ligue o equipamento antas de ccrtificar-sc do que a placa está devidamente inserida. Danos à piaca e ao equipamento podem resultar da inohssrvância desta recomendação, que não estão cobertos pela garantia.**
- 2.2.7 Ao recolocar a tampa do gabinete, certifique-se de não tocar a parte protu**berante da placa, para evitar que a mesma seja deslocada da posição em que foi instalada.**
- **Os mesmos cuidados acima devem ser observados na instalação do outras placas adicionais de expansão.**

## CAPÍTULO 3 - UTILIZAÇÃO DAS PLACAS LOGODATA 64/128K

Os procedimentos para utilização das placas LOGODATA 64/128K descritos neste capí**tulo darão ênfase especial è sua operação sob controle dos BASICS inteiro e Applesoft, com o sistema operacional DOS 3.3. .**

Ť.

**Na maioria dos casos a operação das placas de expansão é transparente ao usuário, isto é, com a placa no conector 0 o software reconhece a presença da mesma e o procedimento é automático.**

**A maior parte do software está hoje disponível no formato de 16 setores por trilha (D OS 3.3) como é o caso de PA SCA L, F O R T R A N , e o sistema operacional PC/M 44 ou PC/M 56.**

**Recomenda-se portanto, enfaticamente, a mudança para este formato.**

**Listamos abaixo alguns casos de software que reconhece automaticamente os primeiros 16K bytes das expansões 64/128K:**

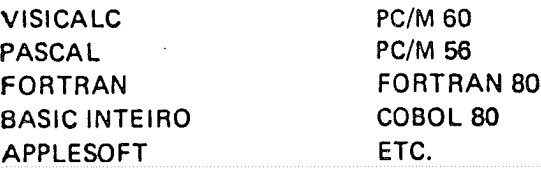

### **3.1 - EM PREGO COM A PPLESO FT E B A SIC IN T EIR O**

Uma das propriedades das placas LOGODATA de 64 e 128K é a de permitir a dispo**nibilidade de ter-se na expansão a versão de BASIC alternativa â residente na máquina. O acesso a esta versão é feito de modo similar àquele feito ao Cartão de Linguagem (APPLE \* FIRM W ARE CARD ).**

#### **3.1.1 - APPLE II**

**Nesta versão o BASIC residente é o inteiro. A versão A PPLESO FT pode ser carregada no primeiro banco de memória da expansão. Quando necessário, o acesso é feito pela instrução FP no modo imediato.**

#### **3.1.2 - A PPLE II PLU S (UNITRON AP II)**

Da mesma maneira, nesta máquina a versão residente é o APPLESOFT e **o acesso ao BASIC alternativo é feito via instrução INT.**

**Em ambos os casos, é indispensável que a expansão LOGODATA 64/128K esteja instalada no conector 0.**

**O sistema operacional DOS 3.3 não consegue reconhecer ou fazer acesso ao BASIC alternativo em conectores diferentes do 0, entretanto, o utilitário M OVEDOS fornecido com a placa de expansão pode fazê-lo (veja cap. 4).**

## **3.2 - OPERACÃO COM DOS 3.3**

**O programa H E L L O das cópias de distribuição do DOS 3.3 testa o conector 0 quanto à presença de memória, e, em caso positivo, carrega a linguagem alternativa nessa área.**

**Esse procedimento é repetido sempre que o DOS 3.3 é carregado na máquina, desde qúe a versão alternativa e o programa H ELLO estejam presentes no disco.**

Tal utilização automática, entretanto, não é muito conveniente, visto que ativa somente o primeiro bloco de 16K bytes da placa LOGODATA 64/128K.

**0 software de aplicação fornecido com a placa é descrito nas páginas seguintes e permite utilização extensiva da memória adicional, em uma ou mais piacas presentes concomitantemente no sistema; com efeito, qualquer combinação de placas que não exceda 256K bytes pode ser utilizada.**

## **3.3 - TRA TA M EN TO E S P E C IA L DO C A R T Ã O DE LIN GUAGEM**

**■ 0 cartão de linguagem, se presente, merece consideração especial. A razão** *ú* **que o mesmo contém uma memória ROM, que está habilitada sempre que s memória RAM no cartão não o esteja, razão pela qual ocorre conflito com outras memórias presentes no sistema. Este conflito é contornado no pacote de software fornecido, entretanto paga-se uma penalidade na forma de acesso proibido a alguns blocos de memória.**

**0 que resulta do exposto acima é que para cada banco de memória de 16K bytes, um bloco de 2K, especificamente aquele que ocuparia o espaço da endereçamento** do ROM Autostart no cartão de linguagem (endereços \$F800 até \$FFFF) fica ina**cessível, resultando na perda de 16K bytes na placa de expansão de 64K, e 32K bytes na placa de 128K.**

**Recomendamos portanto não utilizar o cartão de linguagem com nossas expansões, visto que não resulta em benefício palpável.**

## **3.4 - VISÃO GERAL DO SOFTWARE**

**E a seguinte a descrição geral do software fornecido com os cartões de expansão LO GO D ATA 64/128K. O mesmo estará presente (de modo evidente ou não) nos programas mais divulgados, projetados para reconhecer a presença de memória adicional.**

## **3.4.1 - M OVEDOS (CAP. 4)**

Programa que reloca d<sup>-</sup>sistema operacional DOS 3.3 no segundo banco de **16K bytes das expansões, liberando aproximadamente 1QK bytes para memória de programas no espaço de endereçamento original da máquina. 0 BASIC alternativo também pode ser cangado no mesmo cartão. Este programa é extremamente útil quando a memória disponível para uma aplicação é limitante.**

 $\gamma_{\rm e}$ 

#### **3.4.2 • RA M EXPA N D (CAP. 5)**

 $\ddot{\mathbf{z}}$ 

**Erte pacote consiste em um conjunto de sub-rotinas utilitárias, acessíveis via A P P LES O FT ou B A SIC inteiro, que permitem rápidas transferências de dados do espaço de endereçamento normal para o da placa de expansão : e vice-versa.**

**Permite a transferência de vetores, matrizes, sub-rotinas e programas, mantendo o acesso a estas informações, e opera com o DOS normal, bem como com o relocado.**

## **3.4.3 - DISCO VIRTUAL (CAP. 6)**

**A função deste pacote é a de permitir a utilização do cartão de expansão** de memória LOGODATA 64/128K como um acionador de disco virtual. **emulando sua contrapartida mecânica.**

**Com efeito, uma ou mais placas de expansão poderão ser identificadas como acionadores de discos magnéticos, após um breve ritual de inicialização, que as habilita a serem manipuladas por programas da mesma maneira que estes manipulam acionadores de disco. Opera com DOS normal ou relocado. 0 resultado é um aumento dramático na velocidade de acesso a disco, bem como redução do desgaste dos acionadores presentes no sistema, se os acessos mais frequentes forem transferidos para o acionador virtual.**

## **3.4.5 - DISCO VIRTUAL PARA PASCAL**

**Mesma função descrita acima, porém sob Sistema Operacional do PASCAL.**

### **3.4.6 - DISCO VIRTUAL PARA PC/M**

**Idem, sob controle do Sistema Operacional PC/M.**

## CAPITULO 4 - MOVEDOS - SOFTWARE DE RELOCACÃO

**Descrevemos neste capítulo o software que permite tirar partido das expansões present no sistema para liberar uma área ds cerca ds 1QK bytes no espaço do cndsrsçamento dr? processador pelo artifício da mover o sistema operacional pcra a expansão.**

÷

**Num sistema de 48K bytes, o sistema operacional DOS ocupa o topo** dos **mesmos** 48> residindo em 10.5K bytes (de \$9600 até \$BFFF). O programa que descrevemos move a DOS para a placa de expansão LOGODATA 84/128K introduzindo as modificações neces**sárias no sistema, do modo a permitir n comunicação entre o sistema operacional relocado e o espaço real de endereçamanto.**

**Essencialmente, o sistema operacional** *é* **deslocado para uma área desativada da memória, deixando de ocupar espaço útil desnecessariamente. Quando requerido, os eventos ocorrem como segue:**

- a) O banco da plaça LOGODATA 64/128K que contém o sistema operacional é habilita**do. Como resultado o BASIC residente é desabilitado, visto que divida o espaço da** enderecamento \$DOOO - \$FFFF com o banco acima mencionado. Isto não causa **problemas pois o BASIC não é necessário para operação do DOS.**
- **b) 0 comando é executado pelo DOS, agora residente no sistema.**
- **c) 0 banco que contém o DOS é desativado novamente, reabilitando o BASIC, \* o con trole é restituído a este último.**

**Assim, do ponto de vista do usuário, 105K bytes foram liberados para a aplicação. Além do mais, ambas as versões de BASIC continuam disponíveis na placa de expansão, bem como o sistema operacional relocado.**

O resto da memória de expansão disponível pode ser utilizada como disco répido, melho**rando em muito o desempenho do sistema.**

#### **4.1 - PROPRIEDADES DO SISTEMA OPERACIONAL RELOCADO**

**O sistema operacional relocado retém todas as propriedades do origines!, Incluindo a capacidade de inicializar disquetes. Quando um disco** *ê* **iniciallzado através do sistema operacional relocado, o mesmo sistema relocado á transferido, resultando num disco que, quando carregado, moverá automaticamente o sistema operacional para a expansão.**

**Assim, o programa que efetua a relocação só precisa ser executado uma vez.**

O programa foi projetado para operar com as placas LOGODATA 64/128K em um **conector diferente do "zero", e relocar apropriadamente o sistema operacional nesta posição.**

**A busca dos cartões** *ê* **efetuada a partir do conector zero procedendo para cima, atá que uma placa 64/128K seja encontrada.**

**0 conflito de endereços que ocorre em presença do cartib de linguagem** *6* **evitado** pela versão MOVEDOS.LANG. Esta versão evita a ocupação dos 2K bytes superiores.

## **4.2- U T IL IZ A Ç Ã O DE M OVEDOS**

**O software que acompanha a placa 64/128K é distribuído num disco de 16 setores e pode ser utilizado diretamente com o DOS 3.3.**

**Recomenda-se que uma cópia seja efetuada imediatamente antes da sua utilização. Quando for utilizado o software com o DOS 3.2 sugerimos que os programas sejam** modificados para o formato de 18 setores por trilha, através, por exemplo, do programa DEMUFFIN das cópias de distribuição do sistema operacional, antes da sua **utilização.**

Conforme já foi dito, não é necessário que a placa LOGODATA 64/128K seja **instalada no conector zero; entretanto recomenda-se esta posição para permitir que a mesma sei? localizada por outros programas que assumam sua existência nesta posição, tais como PA SCA L, V1SICALC, etc.**

### **4.2.1 - U T IL IZ A Ç Ã O COM DOS 3.2**

- **a) Carregue um DOS 3.2 comum.**
	- **b) Execute o programa DEM UFFIN ou similar para converter MOVEDOS para 13 setores/trilha.**
	- c) Execute MOVEDOS digitando BRUN MOVEDOS. O sistema responderá **com a mensagem que indica que o carregamento do sistema operacional em RAM está sendo efetuado, a recolocação é efetuada, e o controle retorna ao BASIC.**
	- **d) Um disco virgem pode ser inicializado, resultando numa cópia que posteriormente relocará automaticamente. Etiquetas 128K LOGODATA**
- **=. foram incluídas no presente manual para identificação de seus programas que contenham DOS relocado. Recomendamos rotular os disquetes para evitar confusão com aqueles que contenham DOS normal.**
	- e) Caso seja conveniente o BASIC alternativo poderá ser carregado no primeiro banco de 16K da placa LOGODATA 64/128K conforme descrito **anteriormente, se desejado.**

## **4.2.2 - U T IL IZ A Ç Ã O COM DOS 3.3**

- **a) Carregue um DOS 3.3 comum.**
- b) Insira um disco de 16 setores contendo uma cópia do programa MOVE-**DOS ou próprio original de distribuição (CU ID A D O : não diga que eu não** aviseil), e digita BRUN MOVEDOS. O sistema responderá com a mensa**gem que indica que o carregamento do sistema operacional em RAM está sendo efetuado, a relocação é efetuada, e o controle retorna ao BASIC.**
- **c) Um disco virgem pode ser inicializado, resultando numa cópia que posteriormente relocará automaticamente. Etiquetas 128K LOGODATA foram incluídas no presente manual para identificação de seus programas que contenham DOS relocado. Recomendamos rotular os disquetes para evitar confusão com aqueles que contenham DOS normal.**
- **d) Caso seja conveniente, o BASIC alternativo poderá ser carregado no pri : meiro banco de 16K da placa LO G O D A TA 64/128K conforme descrito anteriormente, se desejado.**
- **4.2.3 U TILIZA Ç Ã O COM C A R T Ã O DE LINGUAGEM**

**Caso no sistema esteja presente um cartão de linguagem, utilize a versão modificada M O VED O S.LA N G no disquete de distribuição, em luqar de MOVEDOS.**

## **4.3 - UTILIZAÇÃO COM CARTÃO DE LINGUAGEM EM OUTRO CONECTOR**

**0 DOS relocado, por omissão, é inicializado com a busca do B A SIC alternativo no conector que contém a placa de expansão.**

**O primeiro banco de 16K conterá o BASIC alternativo e o segundo banco de 16K conterá o sistema operacional relocado.**

**Estas condições podem ser alteradas, se desejado, pelo emprego dos utilitários fornecidos, de tal forma que um conector diferente seja utilizado para o BASIC. O cartão de linguagem poderá ser colocado neste conector.**

**Damos a seguir o procedimento passo a passo para proceder a essas modificações:** a) Carregue um DOS (3.2 ou 3.3), normal e execute MOVEDOS; ou

**Carregue um DOS relocado de um disco previamente inicializado.**

- **b) Execute o programa de configuração apropriado (AJUSTECON.INTEIRO ou** A JUSTECON. APPLES OF T).
- **c) Digite o número do conector que contém o cartão de linguagem quando solicitado pelo programa. O sistema operacional relocado será modificado para reconhecer a presença do cartão.**
- **d) Esta nova configuração poderá ser congelada, inicializando-se um disquete com este sistema operacional, para uso futuro.**
- **NO TA.O programa H E L L O usado com este DOS modificado deverá ser alterado para não testar a presença do cartão de linguagem no conector 0, e não carregar o BASIC alternativo.**

## **4.4 - P R EC A U Ç Õ ES NA IN IC IA LIZ A Ç Ã O DO SISTEM A**

**Aplicam-se nos casos descritos acima. (Reconfiguração)**

Recomenda-se que sempre que uma reinicialização seja necessária (via PR#6, etc.), a mesma seja executada a partif<sup>-do</sup> BASIC residente no sistema (APPLESOFT nas versões APII plus, INTEIRO nas versões APII), para evitar que o cartão de lingua**gem permaneça ativado.**

**A combinação Cartão de linguagem em conector diferente do zero E sistema opera**cional relocado é proibida. Se não for tomada a precaução de retornar ao BASIC **em ROM da placa principal, neste caso, o cartão de linguagem permanecerá ativado após o "Bootstrap", e o sistema permanecerá travado sem condições de recuperação pelo DOS.**

## CAPITULO 5 - RAMEXPAND

**RA M EXPA N D é um pacote que consiste numa série de funções cujo propósito é extendsr s memória disponível para programas em qualquer dos BASICs do sistema.**

Informação, na forma de dados, programas ou sub-rotinas, poderá ser armazenada em uma ou mais placas de expansão LOGODATA 64/128K, bem como em qualquer placa **c**|3 **16K presente no sistema, para utilização quando necessário.**

**Site pacote permite armazenar programas completos que podem, no devido tempo, s§em carregados e executados.**

**Pèrmite também sobrepor e encadear sub-rotinas e armazenar e recuperar matrizes.**

## $\mathcal{H}$ 1 - CARACTERISTICAS DO RAMEXPAND<br>ഗ

- **5.1.1 T ER M IN O LO G IA**
	- **Ao longo deste capítulo, o termo RAM "expandido" será utilizado para denominar a memória presente no sistema que está contida nas placas LOGO-D A TA 64/128K e, eventualmente, em placas de 16K.**

Note-se que não é necessário dispor destas últimas; entretanto, nosso software **as utilizará, se presentes.**

## **5.1.2 - R EQ U IS ITO S E U T ILIZ A Ç Ã O DA M EM ÓRIA**

**O RAM EXPAN D ocupa duas porções de memória. A maior parte deste utilitário reside na placa de expansão (64/128K) que contém o sistema operacional relocado 8 ocupa o banco de 4K não utilizado dentro do banco de 16K da placa. Este é o banco 2B (conforme informações técnicas no capítulo 9). Uma pagina de memória de \$BD O O até \$ B D F F (imediatamente abaixo das rotinas de interface do DOS relocado) é utilizada por RAMEX- PAND; o apontador HIMEM é ajustado para proteger esta área.**<br>  $\rightarrow$  **O** sistema RAMEXPAND consiste de 3 arquivos:

- **m 0 sistema RAM EXPAND consiste de 3 arquivos:**
- $\overline{D}$  RAMEXPAND
	- $-$  RAMEXPAND.LOW
- **B** RAMEXPAND.LOAD

O programa RAMEXPAND.LOAD serve para carregar o sistema RAMEX-0 Phograma nAMEATAND.COAD serve para carregar o sistema nAMEXP<br>
PAND na memória e ajustar diversos apontadores. O arquivo RAMEXPAND<br>
> 6 aguele que reside na placa LOGODATA 64/128K · RAMEXPAND LOW 6 **∂** é aquele que reside na placa LOGODATA 64/128K; RAMEXPAND.LOW é<br>⊲ aquela porção que ocupa a memória em HIMEM, no espaço de endereçamenaquela porção que ocupa a memória em HIMEM, no espaço de enderecamento real do sistema.

# **8.1.3 - ESTRUTURA DE DADOS**<br>2 DAMEYRAND SEMBROS

**S RAM EXPAND armazena e recupera partes de programas, texto ou dados. Cada porção ê armazenada em uma área independente do RAM "expandido" .**

**cti > ctí** *m* **(D > i—I < N**elm **ctí £ I— I** CD **S > i—I** •H *m d* **T3 M** CD > **i—I**  $\triangleleft$ Nelma

 $\ddot{\bullet}$ 

**£**

**Esü-** *são* **denominadas segmentos. Guando a** *informação é* **an da num sen 'o. deve-se-ibc atribuir um nome, que será utilizado qu,** de sua recuperação. Os "nomes" são, na reclidade, inteiros positivos, nad nulos, e menores que 32.7Q7, ou variáveis inteiras, a serem especificadar quando RAMEXPAND é chamado.

## **5.1.4 - ALOCACÃO DE MEMÓRIA**

**O tratamento de cada banco de 16K nos quais a memória é subdividide feito separadamente para um bloco de 12K e outro de 4K.**

A organização das expansões LOGODATA 64/128K é a seguista:

**Como todos os bancos nos quais a memória** *é* **subdividida compartilha' região da memória ocupada pelo firmware e área de E/S da máquina, o nun bloco possível é de 16K bvtes de extensão, visto que tanto entrada e saíd como firmware podem ser desativados sem prejuízo da capacidade de arme zenamentada máquina.**

**Disto resulta:**

**5.1.4.1 - Bancos de memória expandida, Interpretador ou Monitor, e E/' são disjuntivos, ou seja, somente um pode estar ativo de cada ve?**

- **5.1.4.2 Como conseqüência de 5.1.4.1, não é possível operar sobre a memú ria expandida diretamente.**
- **5.1.4.3 Todo acesso ao armazenamento que denominamos secundário des ser feito através de E/S.**

**A organização é abaixo descrita:**

A placa de 64K bytes é subdividida em 4 bancos de 16K bytes e a de 128<sup>N</sup> **bytes em 8 bancos.**

**Cada banco de 16K bytes é dividido em um bloco do 12K bytes e urn de 1K bytes; este último e o bloco de 41C bytes inferior do bloco de 12K bytes compartilham o mesmo espaço para evitar área de E/S.**

**Pictoricamente a reprodução é mostrada na figura 5.1.**

**Portanto, para se especificar um determinado bloco de memória, deve-sc fornecer:**

**a - A designação da seção de 32 K**

**256**10 **- 1a. seção**

**512io - 2a. seção**

**1024**10 **■ 3a. seção**

**2048io - 4a. seção (correspondente ao "nibbie" mais significativo na frg.\*5.1)**

**b - A designação do bloco:**

**8 - 1o. bloco de 12K**

- **16 2o. bloco de 12K**
- **3 2 " bloco de 4 K associado ao 1o. de 12K**
- **0 4 \* bloco de 4K associado ao 2o. de 12K (correspondentes aos dois "nibbles" menos significativos na fig. 5.1)**

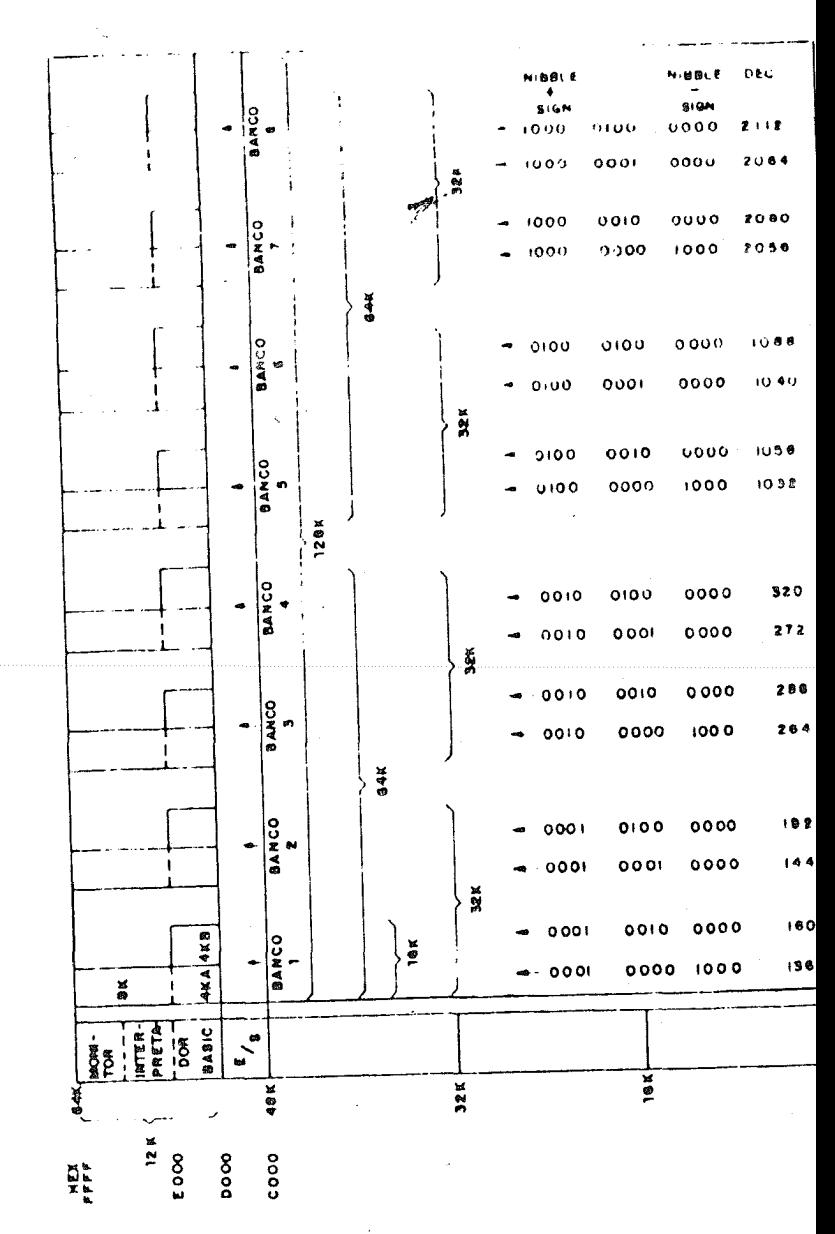

**Fig. 5.1**

 $\mathbf{r}$ 

## **5.1.5 - 7<sup>1</sup> ATAMENTO ESPECIAL DO CARTÃO DE LINGUAGEM**

 $$$  casente, o cartão de linguagem necessita de tratamento aspec<sup>tor</sup> device **à p; -r»ça do ROM da partida automatica (veja cap. 3, item** *Z.~],*

**A** *—\*o* **de memória para RAMEXPAND foi tígeiramente mcJiíicari» p ;ra ac >dar o cartão de linguagem.**

Os números de especificação do bloco permanacem os mesmos, com a **diferenca q os**  $2K$  superiores **de cada bloco** de 12K não  $\sigma$   $\sigma$   $\psi$  Haados  $\infty$ **RAMEXPAND.** Como resultado, os blocos com designação 8m e 16m passam e ser biocos de 10K (em lugar 12K declarados) na presenca do contão **do linguagem.** A existência deste último **é verificada** durante os permestes **inicialização e instalação.**

#### **5.2 - USO DE RAMEXPAND**

#### **5.2.1 - IN STALAÇÃ O**

**O procédimento abaixo descreve os passos a serem sequidos para instaliao RAM EXPAND no sistema.**

**Carregue RAMEXPAND através da execução do programa de cargo RAMEII PAND.LOAD.**

Este programa carrega os dois segmentos do sistema RAMEXPA**porção residente** na **memória expandida,** bem **conto aquela que re:** espaço real de endereçamento entre \$BDOO e \$BDFF). O valor do a dor HIMEM é baixado para proteger este segundo segmento.

**As posições de** memória 10<sub>to</sub> até 12<sub>to</sub> são alteradas de xisolo a epon **endereço de entr**ada do RAMEXPAND, Como resultado, MAM **poda ser chamado utilizando-se o comando CALL 10 cu através « USR (APPLESOFT). Quando executado, RAMEXPAND.LOAD pu, qual o conector no qual RAMEXPAND develop corrected as** 

**- ENTRE COM O CONECTOR DESTINO DE RAMEXPAND Responda com o número do conector no qual está colocada a expanride memória onde se pretende instalar RAM EXPAND.**

**- TIPO DE C A R TÃ O**

**(1) 128KO U 64K**

**(2) 32K**

- (3) **128K OU** 0 4 X, **COM O** C A R TÃ O DE **LINGUAGEM**
- **(4) 32K COM O C A R T Ã O DE LINGUAGEM**

**Responda adequpdamerrts.**

**Concluído o diálogo, a instalação** está **concluída.** Dois procedimentos de **inicialização sfo geralmente necessários antes** de **efetivamenta** moverem **re** dados **ou programas para a memória expandida, através das** funções de **RAM EXPAND.**

**Tais procedimentos serão descritos posteriormente.**

ESPAÇO DE ENDERECAMENTO ESPSÇO o í ehoeiwcamcmto **DA HXOWNA**

## **5.2.2 IM PLAN TAÇÃO DOS COM ANDOS**

Antes de chamar RAMEXPAND, é indispensável criar-se uma variável de **comando. O propósito deste último é passar um código de função e alguns parâmetros. O comando deve ser necessariamente denominado CM \$. RAM EXPAND buscará sempre a cadeia CM \$ quando for chamado. A seguir descreve-se sua sintaxe.**

**O comando CM\$ deve conter cinco valores, separados por vírgulas, cada um dos quais poderá ser unjjpúmero ou uma variável.**

**Exemplo: CM\$ - "A , B, C,'D , E**

**As variáveis acima representam o seguinte:**

- **inteiro de 0 a 16 que identifica a função a ser executada. A - (função)**
- **inteiro de 1 a 32.767, código do segmento de memória a ser utilizado. B - (segmento)**
- **deve ser uma variável; sob o nome desta variável C (código de erro) RA M EXPA N D devolve um código que representa os erros ou a execução bem sucedida de uma função,**
- **depende da função. Pode representar o início de uma área de programa ou um nome de uma matriz, D - (início)**
- **também depende da função; pode representar o fim de uma área de programa. E - (fim)**

#### **5.2.3 - CHAMADA DE RAMEXPAND**

Conforme descrito acima, basta executar a instrução CALL 10, precedida **do comando CM\$ para chamar RAM EXPAND. Esta seqüência deve ser repetida a cada comando.**

#### **5.2.4- IN IC IA LIZA Ç Ã O**

Depois de instalado (5.2.1), RAMEXPAND deve ser inicializado, o que é **feito através de um comando com código de função 14. A cadeia de comando para inicialização fica, portanto:**

**CM\$ - " 14, 0, A, 0, 0 "**

**onde,**

**A - variável de erro que deve ser definida antes da edição do comando**

## **5.2.5 - ACOPLAM ENTO D E B LO C O S DE M EM ÓRIA**

**Após a inicialização é necessário especificar a memória expandida. A função de conexão (código 9) deve ser utilizada para efetuar acoplamento de blocos. Esta função pode ser utilizada para acoplar um ou mais blocos numa determinada placa de expansão.**

- **Para efetuar o acoplamento, siga as instruções abaixo.**
	- **5.2.6.1 Calcule o parâmetro de seleção de bloco, somando o número do conector com 128 e a designação da seção de 32K definida na figura 5.1.**

**Exemplo: O parâmetro do primeiro bloco de 12K no conector 2 é dado por:**

- **2 (número do conector)**
- **128 (indica placa de 128K)**
	- **8 (designação do 1o. bloco de 12K)**
- **256 (designação do 1o. bloco de 32K)**

**394**

**5.2.5.2 - Insira este parâmetro de seleção de bloco na cadeia de comando, como segundo parâmetro. Portanto no exemplo acima.**

**CM\$ » "9,394, A, 0 ,0 "**

**onde,**

**A - variável de erro**

Chamadas adicionais a RAMEXPAND (função 9) podem ser utili**zadas para acoplar mais blocos, se necessário.**

**Exemplo: Especificar o primeiro e segundo blocos de 12K numa ' placa de 128 no conector 2.**

- **2 (número do conector)**
- **128 (tipo de placa)**

**8 (primeiro bloco de 12K)**

- **16 (segundo bloco de 12K)**
- **256 (primeira seção de 32K)**

**410 (parâmetro de seleção de bloco)**

 $CM\$  = "9, 410, A, 0, 0"

## **5.2.6 - RESERVA DE ESPACO PARA O BASIC**

**0 basic alternativo pode ter uma área reservada, evitando acoplar o primeiro bloco de 12K da placa de expansão. A utilização do segundo bloco permite o armazenamento do próprio RAM EXPAND, sem perturbar o BASIC no bloco de 12K.**

## **5.3- P R EC A U Ç Õ ES**

## **5.3.1 - PR O TEÇ Ã O DE RAM EXPAND**

**RAM EXPAND ocupa o bloco de 4K bytes com designação 64K. Este bloco não deve ser especificado para uso. Se o sistema operacional relocaao estiver sendo utilizadq.reTbloco que o contém (designação 16) também não deve ser especificado.**

#### **5.3.2 - A JU S T E DE M A X F IL E S**

Uma vez instalado, a parte de RAMEXPAND residente no espaço de endere**çamento real (RAMEXPAND.LOW) não pode ser movida. Por consequência. MAXFILES não pode ser aumentada após a instalação de RAMEXPAND.** 

÷

#### **5.3.3- R EC A R G A DE RA M EXPA N D**

Toda vez que RAMEXPAND.LOAD é executado, a parte inferior de **RAM EXPAND é carregada e HIMEM reduzido para protegê-la. A execução recorrente deste programa implica na redução sistemática de HIMEM. Para evitar que o apontador HIMEM.continue a ser reduzido, execute um** comando MAXFILES antes de recarregar RAMEXPAND.

#### **5.3.4 - TRO CA D E V E R S Õ E S DE B A SIC**

Sempre que os comandos EP ou INT forem executados é necessário declarar HIMEM, caso contrário os dados armazenados por RAMEXPAND serão perdidos. O valor requerido por HIMEM é dado quando RAMEXPAND. **LOAD é executado.**

## **5.3.5 - REPO SIÇÃ O DOS PONTOS D E EN TRAD A DE RAM EXPAND (ATENÇÃO) 0 apontador para entrada de RAM EXPAND (normalmente coincidente com HIMEM) é armazenado inicialmente nas posições 11 e 12, se as mesmas forem alteradas, ó evidentemente necessário restabelecê-las antes de usar RAM EXPAND.**

## **5.3.6 - D EC LA R A Ç Ã O D E V A R IÃ V E IS**

**As variáveis a serem utilizadas como parâmetro na cadela de comando devem ser declaradas antes de sua utilização.**

**Isto pode ser feito simplesmente atribuindo-lhes algum valor antes de cha**mar RAMEXPAND.

## **5.4 - MANIPULAÇÃO DE ERROS**

#### **5.4.1 - D ES C R IÇ Ã O**

**Conforme descrito anteriormente, uma das variáveis da cadeia de comando é** alterada por RAMEXPAND para devolver o código que descreve o resultado **de sua execução.**

- **a) Se a cadeia de comando CM \$ não for encontrada não haverá indicação de erro.**
- **b) Se a variável de erro não for especificada, o código de erro não será devolvido. Entretanto, não havendo erros, a função será executada.**
- **c) Se uma variável não previamente declarada for especificada como variável de erro, o erro não será indicado, mesmo que ocorra.**
- **d) Se alguma das outras variáveis não for encontrada, a variável de erro será alterada convenientemente e nenhuma outra ação executada.**
- **e) Em geral, mas não sempre, nenhuma ação será executada na eventualidade de se encontrar uma condição de erro.**

## **5.4.2 - SUM ÁRIO DOS ERROS**

- **1 Função ilegal**
- **2 Variável não encontrada**
- **3 Bloco de memória já em uso**
- **4 Bloco de memória não encontrado**
- **5 Parâmetro de seleção de bloco ilegal**
- **6 O bloco de memória não é RAM**
- **7 Nome do segmento jé em uso**
- **8 Segmento não encontrado**
- **9 Nome do segmento ilegal**
- **10 Programa não especificado**
- **11 Matriz não especificada**
- **12 Espaço insuficiente para armazenar dados na memória expandida**
- **13 Espaço insuficiente no espaço de endereçamento real para recuperar o programa**
- **14- Espaço insuficiente no espaço de endereçamento real para carregar a cadeia**

## **5.5 - SUM ÁRIO DAS FU N ÇÕ ES D ISPO N ÍVEIS**

**O primeiro valor da cadeia de comando identifica uma das seguintes funções:**

- **0 função nula**
- **1 armazena todo o programa na memória expandida**
- **2 busca o programa na memória expandida (ME) e executa**
- **3 armazena sub-rotina ou segmento de programa na ME**
- **4 buscar sub-rotina ou segmento de programa na ME**
- **5 armazena conteúdo de uma matriz na ME**
- **6 buscar o conteúdo de uma matriz na ME**
- **7 trocar o conteúdo de uma matriz entre a memória normal e a ME**
- **8 apagar segmento da ME**
- **9 conectar (acoplar) novo bloco de ME**
- **10 desacoplar bloco da ME**
- **11 buscar espaço disponível na ME**
- **12 buscar o nome do próximo segmento**
- **13 não definido**
- **14 inicializar RAMEXPAND**
- **15 armazenar setor de A PPLESO FT na ME**
- 16 buscar um setor de APPLESOFT na ME

**5.6 - SIN TA X E E D ESC RIÇ Ã O DOS COM ANDOS A sintaxe será baseada na cadeia de comando CMS - "A, B, C, D, E"**

**5.6.1 • A - 0 - FU N Ç Ã O N ULA**

**Descr.: Nada executa**

 $\overline{1}$ 

#### **5.6.2 - A - 1 - FU N ÇÃ O A R M A ZEN A R PROGRAM A**

**Descr.: Armazena o programa presente num novo segmento da memória**

**B " Nome do novo segmento da ME**

**C - Erro**

**D - 0 (não utilizada)**

**E - 0 (não utilizada)** *«f-*

**Erros ativados — 0, 1, 2, 7, 9, 12**

## **5.6.3 - A - 2 - FU N ÇÃ O BUSCA E E X E C U T A**

**Descr.: Recupera o segmento endereçado por B e executa o programa ali residente.**

**B « Nome do segmento da ME**

- $C = Erro$
- **D 0**
- **E =- 0**

**Erros ativados — 0, 1 ,2 , 8, 9, 13**

5.6.4 · A = 3 - FUNCÃO ARMAZENA SUB-ROTINA OU SEGMENTO DE **PROGRAMA NA ME** 

**O nome do novo segmento não pode existir antes da execução. O programa é armazenado desde o primeiro número de linha até o último, inclusive. B = Nome do segmento da ME**

**C - Erro**

**D = Número de linha inicial**

**E - Número de linha final**

**Erros ativados — 0, 1, 2, 7, 9, 10, 12**

#### $5.6.5\cdot A = 4 - FUNCÃO BUSCA SUB-ROTINA OU SEGMENTO DE PROGRAMA$

**Recupera no segmento denominado por B a sub-rotina ou segmento e superpõe ao programa corrente começando pelo número de linha especificado por D.**

**B = Nome do segmento da ME**

**C - Erro**

**D - Número da linha inicial**

 $F = 0$ 

**Erros ativados — 0, 1, 2, 8, 9, 13**

## **5.6.6 - A - 5 - FU N ÇÃ O A R M A ZEN A V E T O R**

**(Basic inteiro) — O vetor deve ser especificado por uma variável (não pode ser número). Para vetores em Applesoft utilizar a função 15.**

**B - Nome do segmento da ME**

**C - Erro**

**D » Nome do vetor ou cadeia**

**E - 0 (não utilizada)**

**Erros ativados - 0, 1 ,2 ,7 ,9 , 11, 12**

## **5.0.7 A - 6 - FU N ÇÃ O R E C U P E R A VETO R**

**Recupera e armazena sob o nome a ele atribuído pela função o vetor ou ca deis alfanumérica (Basic inteiro). 0 valor deve ser especificado pelo nome.** Se seu comprimento for especificado, RAMEXPAND devolve em lugar do **comprim ■ íto. o número de bytes realmente armazenado. Para obter o núme ro de elementos transferidos divide-se o número de bytes transferidos por 2 se os elementos forem inteiros ou por 6 se forem reais.**

**B • Nome do segmento da ME**

**C - Erro**

**D \* Nome do vetor**

**E - Co mprimento do vetor (retorna número de bytes transferidos) Erros ativados - 0, 1, 2. 8, 9, 11**

### **5.6.8 - A - 7 - FUNCÃO TROCA CONTEÚDO DE VETORES**

**Com exceção da troca, é idêntica à função descrita em 5.6.7, inclusive o valor retornado. O vetor no espaço de endereçamento normal** *é* **trocado com o presente na ME.**

**B = Idem 5.6.7**

**C = Idem 5.6.7**

**D = Idem 5.6.7**

**E " Idem 5.6.7**

**Erros ativados - 0, 1, 2, 8, 9, 11**

#### **5.6.9 • A - 8 - A PA G A R SEG M EN TO**

**Cancela o segmento denominado por B, deixando disponível o espaço na ME para outros usos.**

**B « Nome do segmento**

**C = Erro**

**D » 0 (não utilizado)**

**E = 0 (não utilizado)**

#### **5.6.10 A - 9 - A C O P LA R BLO CO S**

**Veja descrição em 5.2.2.**

**B = Parâmetro de séleção de bloco**

**C = Erro**

**D - 0**

**E - 0**

**Erros ativados - 0, 1, 2, 3, 5, 6**

## TABELA DE PAHÂMETROS DE SELECÃO DE BLOCO

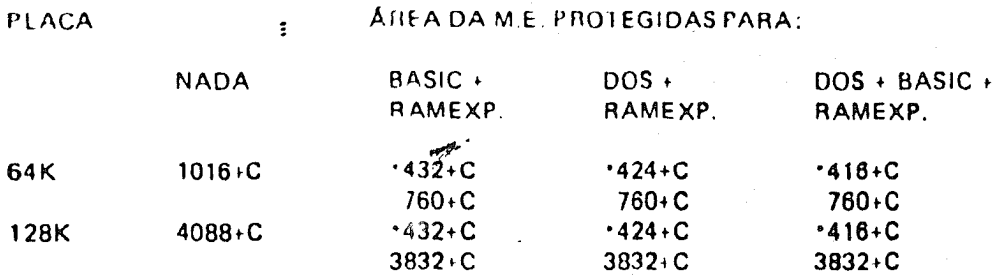

**\* Para conectar estes blocos devem ser efetuadas duas chamadas consecutiva» com os parâmetros mencionados. "C" é o número do conector.**

**5.6.1 1-A « 10 - FU N ÇÃ O D ESA C O P LA R BLOCOS**

**A função 10 desconecta os blocos da ME, se os mesmos não contiverem dados. Caso contrário, não serão os mesmos desconectados.**

**O formato do parâmetro de seleção de bloco é o mesmo da função anterior. A variável D, se especificada, conterá após a execução o nome do segmento que ainda permanece armazenado no bloco.**

**Erros ativados - 0, 1, 2, 5, X (número do bloco)**

## 5.6.12-A - 11 - FUNÇÃO DETERMINAR ESPAÇO DISPONIVEL

**A função computa o espaço disponível na ME. 0 número de bytes é desenvolvido na variável E.**

- **B 0 (não utilizada)**
- **C ' Erro**
- **D 0**
- **E Espaço disponível**
- **Erros ativados 0, 1 2**

## 5.6.13 A - 12 - FUNÇÃO RECUPERAR NOME DO PRÓXIMO SEGMENTO

Esta função permite varrei a ME para verificar quais nomes de segmentos **foram utilizados. O nome do próximo segmento á devolvido na variável B. Se a variável D tiver sido declarada, o comprimento do novo segmento será devolvido na mesma.**

**Para obter o primeiro nome de segmento especifique a veriável B com o valor 0.**

**• Se o nome devolvido foi 0 não há mais segmentos livres. Erros ativados 0, 1. 2, 8. 9**

**5 6.14 A \* 13 - FU N Ç Ã O NÃO IM PLEM EN TAD A**

## $5.6.15 - A = 14 - FUNC\AA$ O INICIALIZAR RAMEXPAND

**Vide descrição anterior.**

**Esta função desacopla todos os blocos e os dados anteriores são perdidos. B - 0**

- **. C Erro**
- $D = 0$
- **E 0**

**Erros ativados — 0, 1**

## **5.6.16- A - 1 5 - FU N ÇÃ O A RM A ZEN A R**

Armazena o conteúdo do vetor (APPLESOFT somente) na ME. O vetor **deve ser identificado por uma variável.**

**B - Nome do segmento**

**C = Erro**

- **D » Nome do vetor**
- **E = Não utilizado**

**Erros atiVados - 0, 1, 2, 7, 9, 11, 12**

## **5.6.17- A ≈ 16 - BUSCAR CONTEÚDO DE VETOR NA ME**

- **B Nome do segmento**
- **C Erro**
- **D » Nome do vetor**

**E = Não utilizado**

Recupera o vetor na ME e armazena na variável designada em APPLESOFT. **Erros ativados — 0, 1 ,2 , 8, 9, 11, 14**

#### **PROGRAMA EXEMPLO**

**No diskette de distribuição foi incluído um programa exemplo que ilustra algumas funções do RAM EXPAND.**

**Este programa consiste dos seguintes arquivos:**

**DEMO**

**D EM 02**

**APPEND4**

**APPEN D2**

**APPEND3**

**D EM O UTPUT**

**0 programa demonstra a operação das seguintes funções:**

**1 - Armazenar vetor**

**2 - Buscar vetor**

**3 - Armazenar sub-rotina ou segmento de programa**

**4 - Buscar sub-rotina ou segmento de programa, além das funções de suporte de inicialização e acoplamento.**

**Para executar o programa exemplo:**

A - Reloque o D.O.S. (BRUN MOVEDOS)

**8 · Execute RAMEXPA.LOAD (RUN RAMEXPA.LOAD) :** 

**C - Execute DEMO**

**OPERAÇÃO DO PROGRAMA** 

- A O programa de demonstração inicializa RAMEXPAND, acopla o bloco **de 4K com designação 32 usando a funçío (9).**
- **B A seguir algumas rotinas padrão são executadas para a opção do "menu"** PROGRAM LISTING. Isto é feito executando o arquivo DEMOUTPUT.
- **C Três segmentos de programa são lidos do disco e armazenados por RAM EXPAN D usando a função (3).**
- **D A parta principal do programa de demonstração 6 carregada e o "menu" apresentado.**

**As opções do "menu" são auto-explicativas.**

## CAPITULO 6 PSEUDO DISCO DOS (DISCO VIRTUAL)

Este pacote de software permite a utilização das placas de expansão LOGODATA 64/128K **de modo similar ao de acionadores de discos flexíveis.**

**O sistema operacional DOS é modificado de modo a endereçar os dados à expansão assim como se a mesma fosse um acionador de discos magnéticos. Programas que utilizem DOS para armazenamento de dados verão a placa de expansão como um acionador adicional. 0 computador no qual as placas são instaladas deve ter o sistema operacional "remenda**do" de modo a reconhecer a existência do "DISCO VIRTUAL".

**Para permitir estas modificações, um pacote de três rotinas foi incluído nos disquetes de distribuição que acompanham sua placa de expansão; são eles:**

**PSEUDO DISCO - Programa em Applesoft utilizado para instalar o Disco Virtual e modificar alguns parâmetros.**

**PSEUDO.NRM - Arquivo binário que contém os programas de comando do Disco Virtual e remendos" do Sistema Operacional normal.**

**PSEUDO.REL. -A rquivo binário com as mesmas características de PSEUDO.NRM. para ser utilizado com o sistema operacional relocado. (vide capítulos anteriores).**

**0 arquivo PSEUDO PA RÂ M ETRO S é gerado na entrada do programa acima, e contém atualização dos parâmetros do programa PSEUDO DISCO, posição e tipo de placas adi c.ionais de memória existentes.**

## **6.1 CARACTERISTICAS E REQUISITOS DO DISCO VIRTUAL**

**0 Disco Virtual é projetado para operar com os sistemas DOS 3 3 e DOS 3.2. normais ou retocados.**

Uma ou mais expansões LOGODATA 64/128K podem ser utilizadas para armaze**namento, até o máximo de 256K bytes.**

**Para implantar o Disco Virtual, são necessários dois procedimentos a serem seguidos, na ordem em que são mencionados.**

## **6.2 A JUSTE DO PSEUDO DISCOLLE**

**Este procedimento permite ao sistema hospedeiro conhecer a posição dos cartões de expansão e que porções dos mesmos devem ser utilizadas.**

Execute o programa PSEUDO DISCO (PSEUDO.NRM e PSEUDO.REL devem **estar presentes no mesmo disquete). Após a carga do programa, o seguinte "menu" de opções aparece na tela:**

## PSEUDO DISCO DOS

**( 1 ) EXA M IN AR A JU STE DO DISCO V IR T U A L ( 2 ) AJU STAR PSEUDO DISCO ( 3 ) IN STA LA R PSEUDO DISCO < 4 ) R EC O N EC T A R PSEUDO DISCO < 5) SAÍD A**

*i\*-'*

**SUA ESCOLHA:** 

**Selecione a opção ( 2 > A tela mostrará o seguinte:**

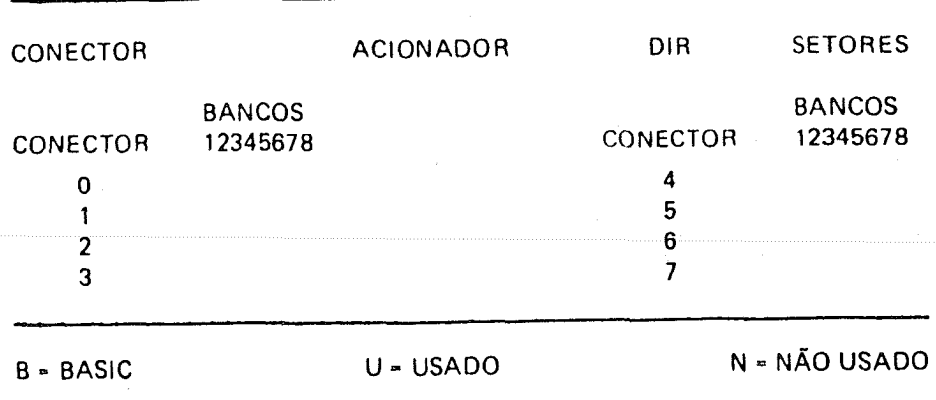

 $(1)$  MUDAR CONTEÚDO DO CONECTOR **( 2 ) MUDAR PA RÂ M ETRO S DO DISCO < 3 > SAÍD A**

**Selecione a opção < 1 > para indicar ao sistema onde os cartões se encontram. Descreve-se a seguir o diálogo com a máquina:**

**MÁQUINA: QUAL O CONECTOR? Responda com o conector do primeiro cartão de memória.**

**MAQUINA:** (0) VAZIO

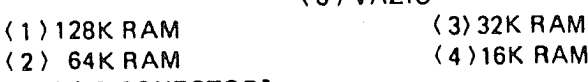

**O QUE HÁ AGORA NO CONECTOR?** 

**Responda com o número correspondente ao conteúdo do cartão.**

## **MÁQUINA: QUER UTILIZAR O CARTÃO INTEIRO?**

**Responda SIM em caso afirmativo. 0 "menu" de ajuste atualizará automaticamente : o conteúdo do conector Caso a resposta seja negativa, será editada pela máquina a seguinte pergunta:**

## **MÁQUINA: QUER UTILIZAR O BANCO 1?**

**Responda SIM ou NÃO e repita o procedimento até que todos os bancos da placa tenham sido definidos.**

**Concluída esta operação, selecione a opção < 3 > para sair do modo de ajuste. 0 sistema responde a esta ação acionando o disco e atualizando o arquivo PSEUDO.** PARÂMETROS. Lembre-se de que o disquete NÃO deve estar protegido contra **escrita (com seu rasgo fechado).**

## **6.3- IN STA LA Ç Ã O DO PSEUDO DISCO**

**Selecione a opção ( 3 ) do "menu" principal. O sistema carregará a versão apro**priada do programa PSEUDO.XXX (XXX está por NoRMal ou RELocada), depen**dendo da atualização de parâmetros ter sido feita com Sistema Operacional normal ou relocado, e ''iniciaIizará" o Disco Virtual com diretório vazio.**

**A partir de agora o acesso ao Disco Virtual poderá ser feito da mesma forma que a um acionador real.**

**Por exemplo:**

 $\frac{1}{2}$ <sup>1</sup>

#### **CATALOG,S5,D1**

**mostrará o diretório do Disco Virtual instalado no conector 5 (Volume 254 se o mesmo estiver vazio).**

## **6.4- RECO N EX Ã O DO PSEU D O DISCO**

**Cada vez que o Sistema Operacional é recarregado, as alterações introduzidas no mesmo são restauradas, resultando na desconexão do Disco Virtual. Quaisquer arquivos armazenados no mesmo, ainda estão presentes (desde que a alimentação não tenha sido desligada), mas estão temporariamente inacessíveis.**

**A maneira mais segura de reconectar o Disco Virtual é utilizar a opção <4) do "menu" principal para evitar a "reinicialização" da "trilha" de diretório, o que impediría acesso a esses arquivos.**

## **6.5- P R EC A U Ç Õ ES E O B S ER V A Ç Õ ES**

**6.5.1 - Embora haja alguma proteção,** *é* **recomendável evitar a utilização do Disco Virtual concomitantemente com o uso da memória expandida.**

**Dados do "Disco" poderão ser destruídos se for carregado, por exemplo, um programa** *no* **banco 1 do conector 0, quando o mesmo está sendo utilizado pelo Disco Virtual.**

- **6.5.2 Reinicialize disquetes reah** r.?m **a presença do Disco Virtual. Com efeito, a cópia do Sistema Operacional (que será transferida quando o disquete for inicializado) conterá as alterações necessárias para operar com o acionador virtual. Esta disquete nfo podará efetuar "bootstrnp", visto que o Sistema Operacional está modificado.**
- **6.5.3 NSo é necessário "rodar" o^rograma de ajuste do Disco Virtual sempre que o mesmo for instalado. O pásso 6.2 dos procedimentos acima pode ser elimi**nado se não houver modificações na configuração dos cartões dentro da máquina, visto que a mesma está armazenada no arquivo PSEUDO.PARÂME-**TROS.**

### **0 .0 - U TILIZ A Ç Ã O DO D ISC O V IR T U A L**

**O número de arquivos que podem ser armazenados no Disco Virtual depende da** capacidade do cart<sup>ro</sup> instalado.

Para um cartão LOGODATA de 128K bytes o "Disco" equivalente tem uma capacidade de aproximadamente 115K bytes depois de excluídos os 16K bytes necessá**rios ao sistema operacional (se este for o Relocado), Tabela de Conteúdo do Volume e Diretório; portanto, pouco** *menor* **que a capacidade da um disquete de 16 setores por trilha, e pouco maior que a de um de 13 setores por trilha.**

**Devido à sua organização peculiar, (de "32 setores/trilha") programas padrfo de cópia a nível de trilha e de "nibble" n& poderio ser utilizados para cópia de dados do Disco Virtual. No pacote** *ás* **software de distribuição, entretanto, fornecido jun**tamente com as placas LOGODATA 64/128K, o programa MOD foi incluído que permite modificar o programa FID padrão do Sistema Operacional de modo a per**mitir a operação com o Disco Virtual. Basta executar o programa MOD para introduzir numa alteração permanente, um FID que poderá continuar sendo utilízcdo após a modificação, rnesmo com disquetes de 16 setores por trilha. 0 programa FID modificado podo também operar com o Sistema Operacional relocado mencionado nos capítulos anteriores.**

## **6.7 - DESCRIÇÃO DO FUNCIONAMENTO DO DISCO VIRTUAL**

**O Disco Virtual consiste dos seguintes programas:**

#### **6.7.1 - PSEUDO DISCO**

**Programa -em Applesoft que funciona como interface entre o usuário e os** programas PSEUDO.NRM e PSEUDO.REL que operam efetivamente as **, alterações no Sistema Operacional, e instalação das rotinas diretoras do Pseudo Disco para emulação do disco real.**

#### **6.7.2- PSEUDO.N RM**

**Conforme descrito acima, é o vetor da instalação do Disco Virtual. A inicialização (incluindo a trilha de diretório, se desejado) é efetuada pelo mesmo.**

**Suas rotinas da controia astão localizadas entre os "buffers" de arquivos e a**<br>Começo do DOS, com HIMEAM HIM, *L* **começo do DOS, com HSMEM ajurtado na direçío** descendente.

#### **0.7.3 · PSEUDO.REL**

**Tom es mesmos funções descritas anteriormente, e é celero** mente **quando** a máquina sentia a presença **do** DOS rcío c- o 1 'C '

Suas rotinas estão instaladas abaixo das rotinas de interface de DOS referesdo (\$BE00) com o apontador HIMEM acionado para proteg<sup>o-las</sup> de escrites.........

## CAPÍTULO 7 - PSEUDO DISCO PARA O PASCAL

**NOTA**

 $\ddot{\mathbf{r}}$ 

## **POR RAZÕES TÉCNICAS ÉSTE CAPITULO NÃO PODE SER INCLUÍDO NO PRESENTE MANUAL**

#### CAPÍTULO 8 - PSEUDO DISCO PC/M

**Este pacote de "software" prepara as expansões LO G O D A TA 64/128K para operação como acionadores virtuais sob controle do sistema operacional PC/M. Permite utilizar expansões de 16K, juntamente com as de 64/128K. Os benefícios em velocidade e desgaste reduzido são análogos aos descritos no capítulo 6, bem como a operação dos programas. O "software" incluído neste pacote é constituído pelos seguintes programas:**

**PSEUD O.BAS — Programa em BASIC utilizado para indicar ao sistema onde se encontram e quais são as expansões presentes, bem como para alterar parâmetros do acionador (extensão do diretório, denominação do acionador etc.).**

**PSEUDO.COM — Programa em linguagem de montagem carregado e executado pelo programa acima, que cria os comandos INIT.COM e INIT2.COM.**

**INIT.COM — Estes programs, quando executados como comandos, efetivamente INIT2.COM inicializam o Disco Virtual. 0 comando INIT2 age como INIT, com exceção de não inicializar a "trilha" de diretório depois de instalar as rotinas de acionamento do Disco Virtual.**

**PARAM .DAT — Arquivo que contém os parâmetros ajustados pelos programas acima. Dois procedimentos devem ser seguidos para instalação do Disco Virtual:**

**a - Ajuste de parâmetros.**

**b - Instalação dos "acionadores" e inicialização do sistema.**

### **8.1- A JU STE DO PSEUDO DISCO**

**Este procedimento deve ser seguido para indicar ao sistema quais cartões de expan são estão presentes, onde se encontram, e que porções dos mesmos devem ser utilizadas.**

**Todos os arquivos e programas descritos na introdução acima são necessários e devem estar disponíveis em um disquete que contenha o sistema PC/M, instalado no acionador A.**

**8.1.1 - Para ajustar o pseudo disco carregue M BASICe execute o programa PSEUDO como segue:**

**RUN "A: PSEUDO"** 

**Como resultado a seguinte tela será apresentada:**

 $\cdot$   $\cdot$  PSEUDO DISCO PC/M

**< 1 > EXAM IN AR A JU ST E DO DISCO V IR T U A L**

**( 2 ) AJU STAR 0 DISCO V IR T U A L**

**< 3 ) A T U A LIZ A R INIT.COM E INIT2.COM**

**<4) SAIR**

**QUAL É SUA OPCÃO?** 

**Selecione neste ponto a opção** *(2). O* **sistema mostrará a seguir:**

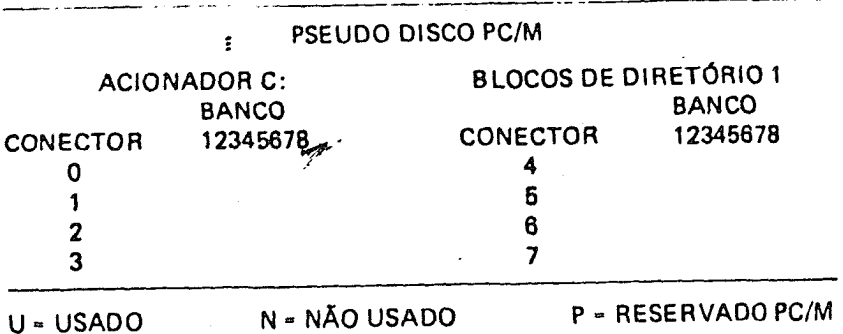

 $(1)$  MUDAR CONTEÚDO DO CONECTOR **< 2 > M UDAR PA RÂ M ETRO S DO DISCO ( 3 ) SAI DA**

### **QUAL SUA OPÇÃO?**

**Selecione agora a opção < 1 >**

**O sistema perguntará a seguir:**

**QUAL CONECTOR?** 

**Responda com o número do conector a ser alterado.**

**O sistema reage perguntando qual o conteúdo do conector para identificar a placa: responda com o número associado ao tipo de placa que estiver utilizando.**

**Identificada a placa, você será perguntado sobre quais os bancos da mesma que deseja utilizar. Caso se trate do conector zero, será perguntado também se deve ser reservado espaço para PC/M 56.**

**Repita a sequência acima tantas vezes quantas forem necessárias para poder ver na tela uma configuração que seja cópia fiel daquela que estiver usando.** Selecione depois disto a opção  $\langle 2 \rangle$  e altere os parâmetros do "Disco" **segundo suas conveniências. As opções possíveis são:**

**(1 ) M O D IFIQ U E NOME DO A CIO N A D O R ( 2 ) MOD. NÚM ERO DE B LO C O S P/ D IR ET Ó R IO ( 3 > SA ID A**

**Selecione a opção {1 > caso deseje atribuir ao novo "acionador" um nome diferente de C: (este último** *é* **selecionado por omissão).**

**Selecione a opção < 2 ) para alterar os blocos alocados ao armazenamento da ''trilha'' de diretório (1 por omissão).**

**NOTA: Cada bloco pode conter 32 entradas de diretório.**

**Pela seleção da opção ( 3 > do "menu" principal os comandos INIT e INIT2 são atualizados e ficam habilitados a "remendar" o Sistema Operacional, permitindo-lhe reconhecer a configuração recém alterada. Feito isso. ó sistema retorna ao controle do Sistema Operacional.**

## **8.2- IN STA LA ÇÃ O DO PSEUDO OiSCO**

**Após os ajustes o acionador virtual está pronto para ser instalado, bastando para tanto executar, a partir do Sistema Operacional, o comando IN IT ou IN IT2 que efetive a instalação.**

**Conforme descrito acima IN IT2 difere de IN IT porquanto não inicializa o diretório do disco' recém instalado.**

**A utilização deste último torna-se evidente no caso de um "bootstrap" eventual sem desligamento da alimentação.**

**Neste caso pode-se manter o acesso aos arquivos que continuam na placa LOGODA-TA 64/128K, o que seria impossível se o bloco de diretório fosse reinicializado, pois os apontadores do mesmo estariam inevitavelmente perdidos impedindo acesso aos dados armazenados.**

**NOTA : Não** *é* **evidentemente necessário ajustar o PSEUDO DISCO toda vez ou8 for necessário utilizá-lo, Com efeito, a configuração do sistema é parte integrante dos comandos acima, sendo necessário alterá-ia somente se a configuração do sistema o for. Caso contrário, a simples execução desses comandos põe ao dispor do usuário o acionador virtual.**

## **8.3- UTILIZAÇÃO DO PSEUDO DISCO**

**Após a instalação o Disco Virtual é utilizado como se fosse realmente um acionador utilizando a denominação a ele atribuída. A transferência de arquivos pode ser efetuada por exemplo através dos comandos de programas de cópia tais como PIP. Um arquivo "Submit" pode ser utilizado para:**

**a - Instalar o Disco Virtual e**

**b - Copiar diversos arquivos empregando um único comando**

**«\* -**

Por exemplo: O arquivo abaixo, TRANS.SUB instalará o Disco Virtual (acionador C.) e copiará arquivos do acionador B digitando apenas SUBMIT TRANS

**Arquivo TRANS.SUB**

**INIT PIP C : ■ B: v**

#### REQUISITOS E LIMITAÇÕES  $\overline{B}$  4

- **84 1 O pseudo disco utilizaiá até um total de 256K byte de memóna RAM. distribuída em diversos caitões de expansão.**
- **8.4.2 As rotinas vetores do Disco Virtual residem no bloco de configuração de E/S reseivado a vetores do usuário, portanto este espaço não estará dispo** nível após a instalação do *disco* Virtual.

#### CAPITULO 9 INFORMACÕES TÉCNICAS

#### 91 ENDERECAMENTO

**(Veja capitulo 5 sobie oiganização dos bancos de memória)**

Ì

**Conforme descrito anteriormente, a placa LOGODATA 64/I28K é subdividida em blocos de 16K que compartilham o espaço de endeieçamento do ROM da placa principal.**

**Além disso, como os 4K inferiores de cada bloco de 16K acabariam por ocupar a área de E/S (\$COOO a \$ C FFF), este banco de 4K ocupa o errdereço \$0000 até** SDFFF, sendo o endereçamento desta placa, portanto, compartilhado adicional **mente por mais este banco de 4K em cada bloco de 16K.**

**0 acesso a cada bloco de memória é feito portanto especificando:**

**1 ■ G banco de 16K**

**2 A página inferior de 4K a ser utilizada**

**Por convenção, o banco inferior de 4K de cada bloco de 12K é denominado por A e 0 bloco de 4K adjacente por B (veja figura 5.1).**

#### **9.2 C O N TR O LE DAS PLA C A S 64/128K**

**Dezesseis endereços da área de E/S são utilizados no contiule da placa. Os endereços estão compreendidos entre \$CONO e \$CONF, onde N - 8 \* número do conector onde a placa foi inserida. Estes endereços permitem:**

**1 Selecionar a ME ou o ROM da placa principal**

**2 • Selecionar o banco de 16K desejado**

**3 Selecionar a página de 4K inferior**

**4 Habilitar ou desabilitar escrita na ME**

**Como usualmente, para colocar a ME em um determinado estado, basta fazer acesso ao endereço correspondente a este estado. Isto pode ser feito lendo ou escrevendo neste endereço (via BASIC através de POKE ou PEEK).**

**Os 4 bits menos significativos do endereço de controle determinam qual dos bancos de 16K será acessado, bem como o modo de operação dos mesmos.**

**A linha A2 é utilizada como controle de estados, quando em 0. A linha A2 em 1 habilita a seleção de até 8 bancos de 16K (no caso da placa de 128K) com as linhas A0, A1 e A3 indicando o endereço do banco. Com a linha A2 em 0, o significado das linhas A0, A l e A3 é o seguinte:**

**A0 - Habilita (A0 \* 0) ou desabilita escrita na ME**

**A1 - Em conjunto com a linha AO^é utilizada para desabilitar a ME**

A3 - Seleciona a página de 4K-dentro do banco de 16K (A3 = 0, página A)

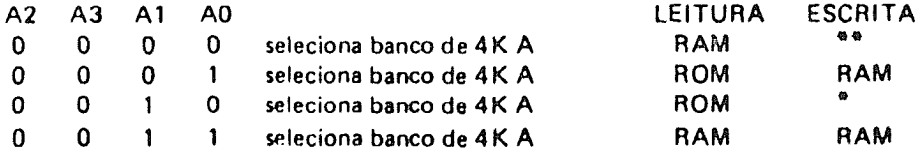

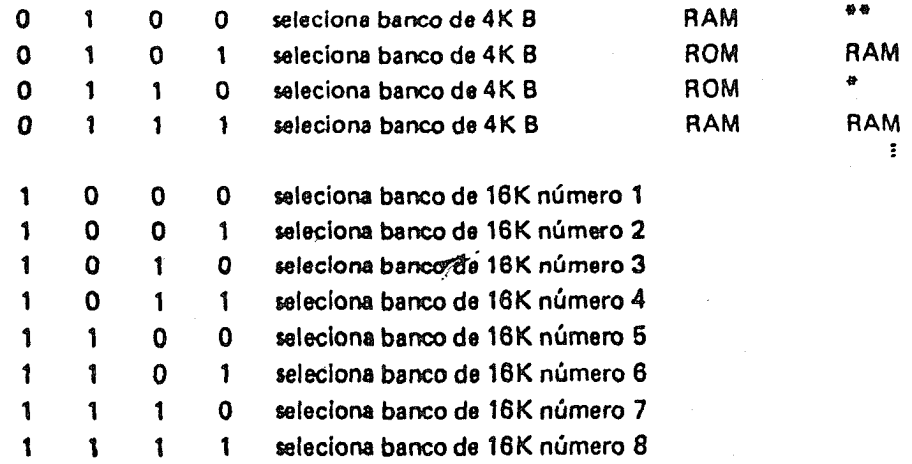

**« - desabilita a ME**

**• « — "write protect"**

**A tabela acima mostra que a combinação apropriada permite acessar qualquer segmento da ME. Como resultado,** *é* **possível escrever na ME enquanto um programa é executado pelo interpretador residente em ROM.**

**Dois acessos ao endereço de controle são necessários sempre que se queira habilitar a ME para a escrita; caso a mesma já esteja habilitada, um único acesso é suficiente.**

## **9.3 - UTILIZACÃO DA PLACA DE RAM**

#### **9.3.1 - DOS RELOCADO**

**O DOS relocado ocupa o banco 2 e o banco 2A . Este banco é habilitado pelo** endereço de controle \$CON3 e pelo endereço de seleção de banco \$CON5.

#### **9 .3 .2 - BASIC A L T E R N A T IV O**

**Ocupa o banco 1 e o banco IA , e é habilitado pelo endereço de controle CONO e pelo endereço de seleção de banco C0N4.**

## **9.3.3 - LEDS DE INDICAÇÃO**

**0 led mais afastado do teclado (com a placa instalada) é acesso quando a ME está habilitada para escrita. Os demais fornecem a indicação binária do número de banco acessado (bit menos significativo mais afastado do teclado).**

 $\ddot{\phantom{1}}$  $\ddot{\phantom{0}}$ `۱ þ Ì  $\mathcal{O}(\mathcal{O}(\log n))$ C  $\hat{\mathbf{r}}$  $\mathcal{L}^{\text{max}}_{\text{max}}$  $\overline{\phantom{a}}$  $\lambda$ <sup>1</sup>  $\hat{\lambda}$  $\frac{1}{2}$  $\mathbb{R}^{\mathbb{Z}^2}$  $\overline{J}$ 

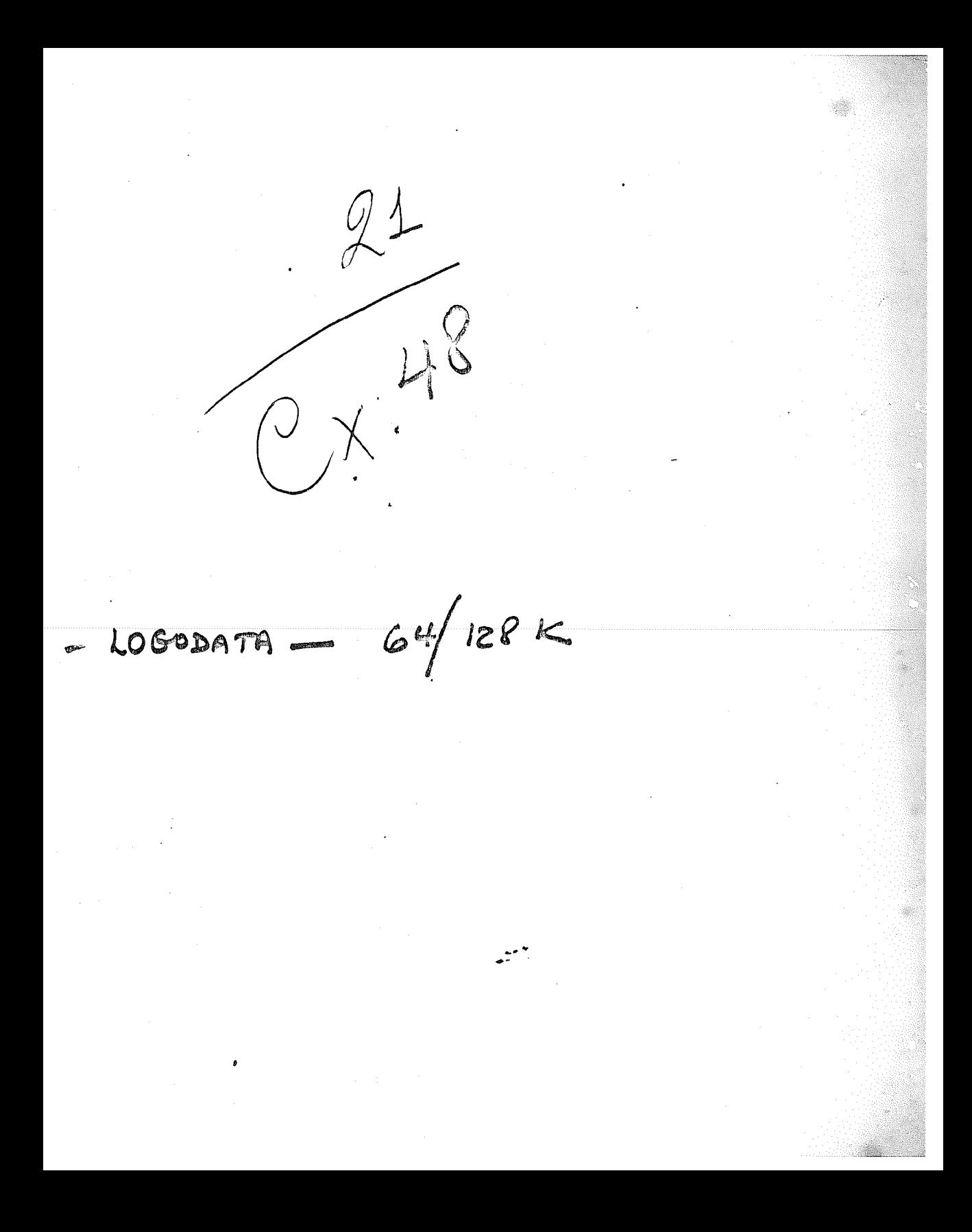